## z/OS V1R13

ISPF: Data set allocate commands from data set list

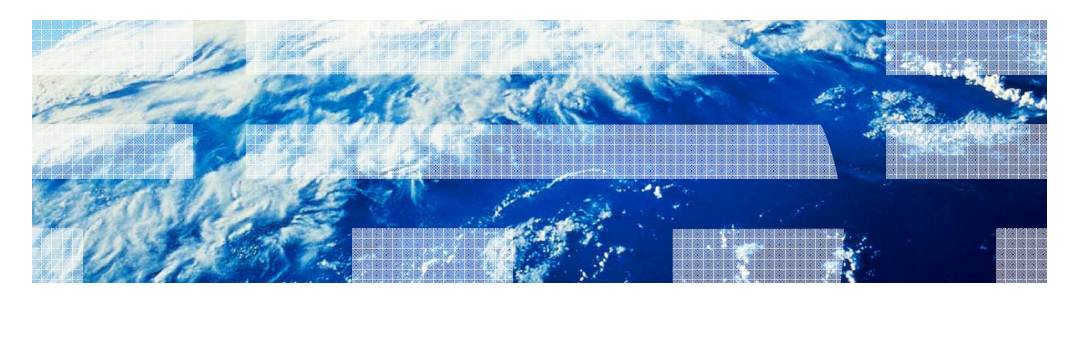

© 2012 IBM Corporation

IBM

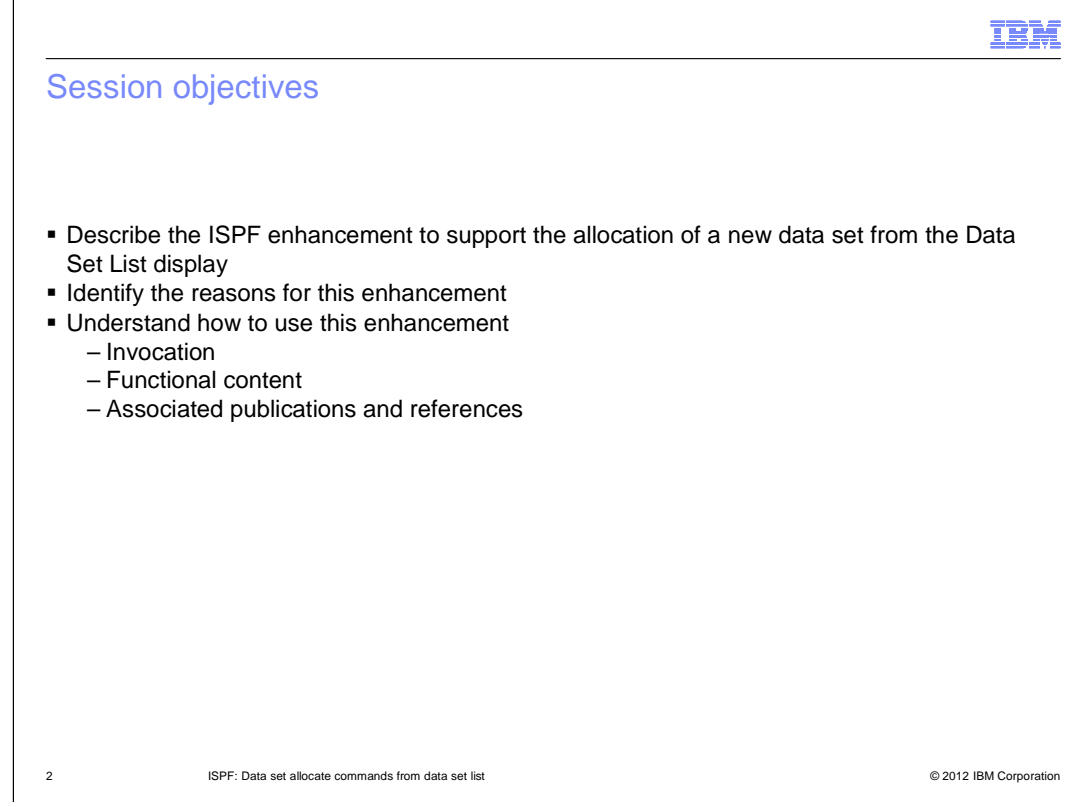

 The purpose of this presentation is to describe the Simplification enhancement to ISPF for z/OS V1R13 to support the ability to allocate a new data set from the Data Set List display. The presentation will describe the enhancement, identify the reasons for implementing the enhancement, and help you understand how to use the enhancement.

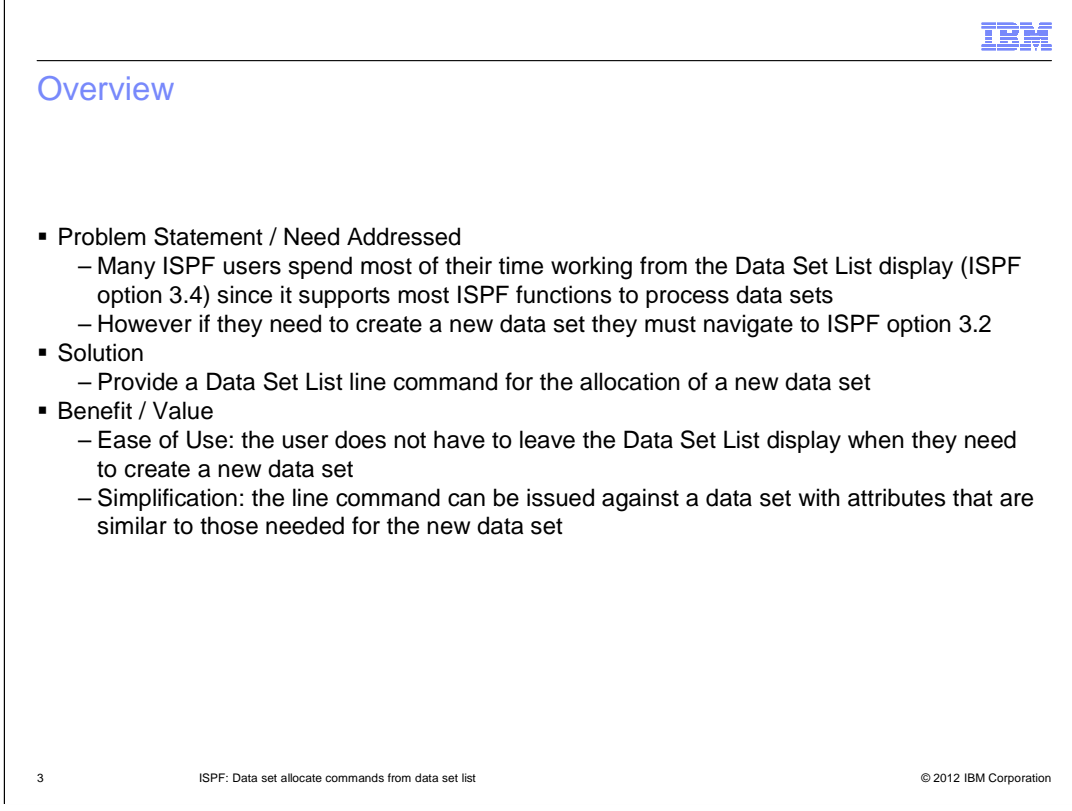

 The ISPF Data Set List display supports most of the ISPF functions available for the processing of data sets. Consequently many ISPF users do most of their work from the Data Set List. However the Data Set List does not support the ability to create a new data set, which is usually done via ISPF option 3.2.To avoid the need for users to leave the Data Set List when they need to create a new data set a new line command is provided to support the allocation of a new data set.

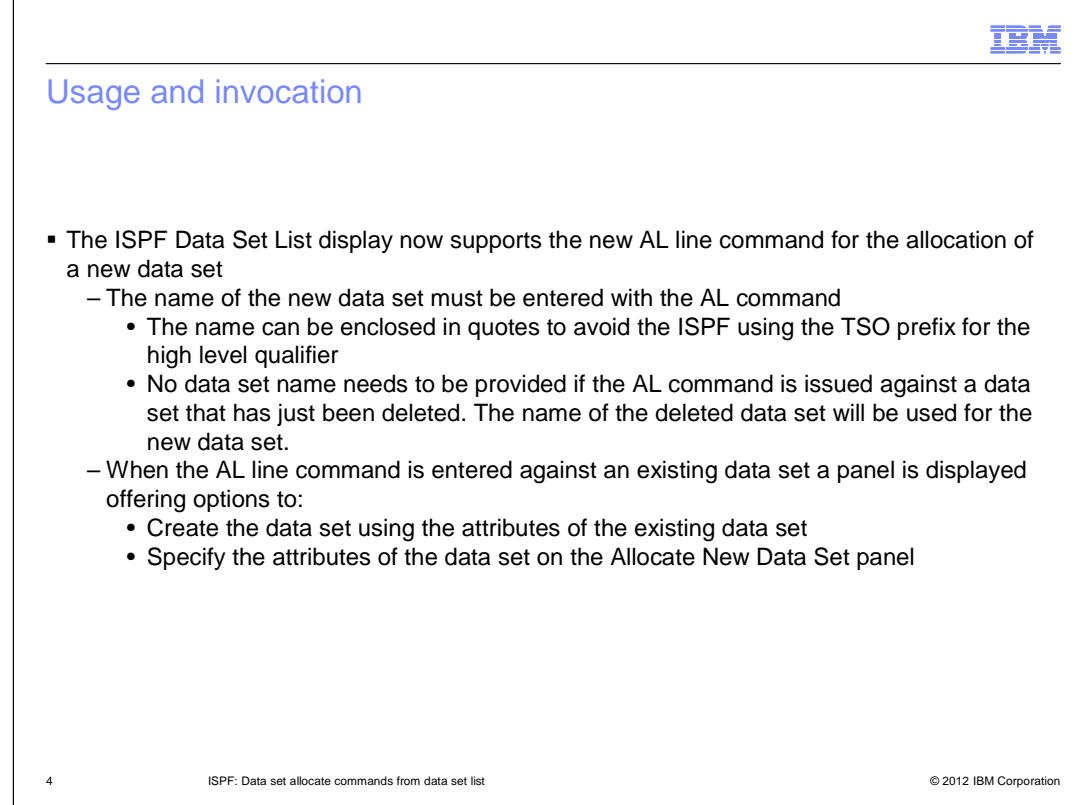

The new AL line command can be used in the Data Set List to allocate a new data set

If the AL line command is issued against an existing data set:

A new data set name must be entered with the AL line command

 A panel is displayed giving the user options to either allocate the new data set using the attributes of the existing data set or allocate using attributes entered on a subsequent panel

 If the AL line command is issued against a data set just deleted from the data set list no data set name needs to be entered and the deleted data set name will be used

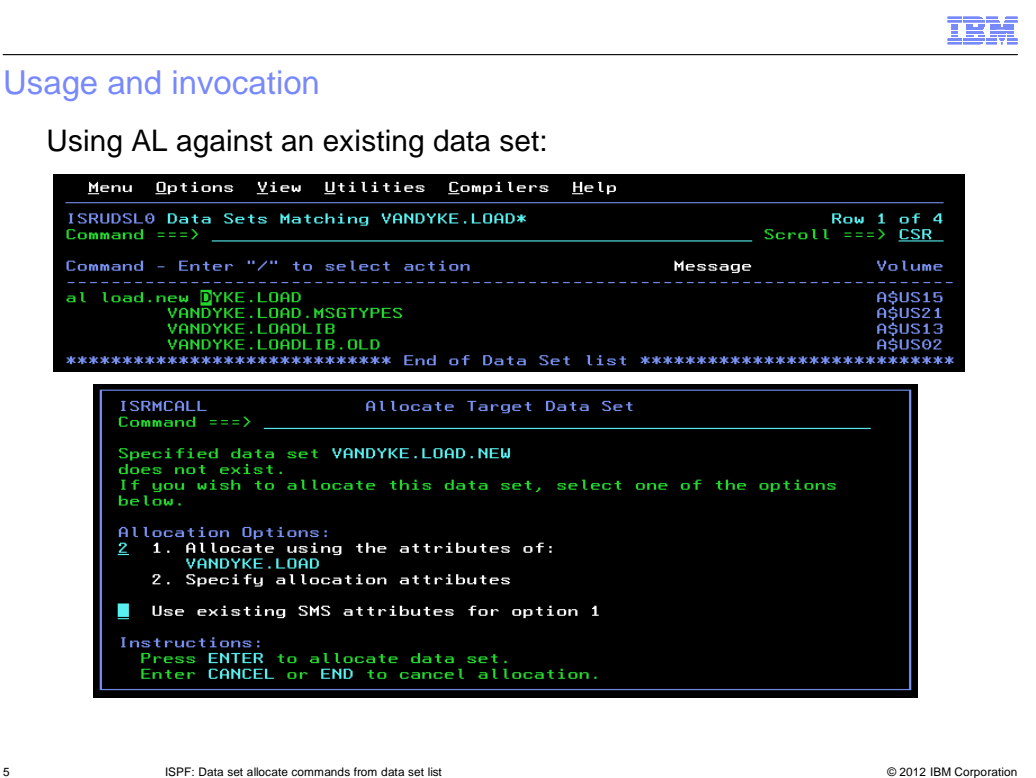

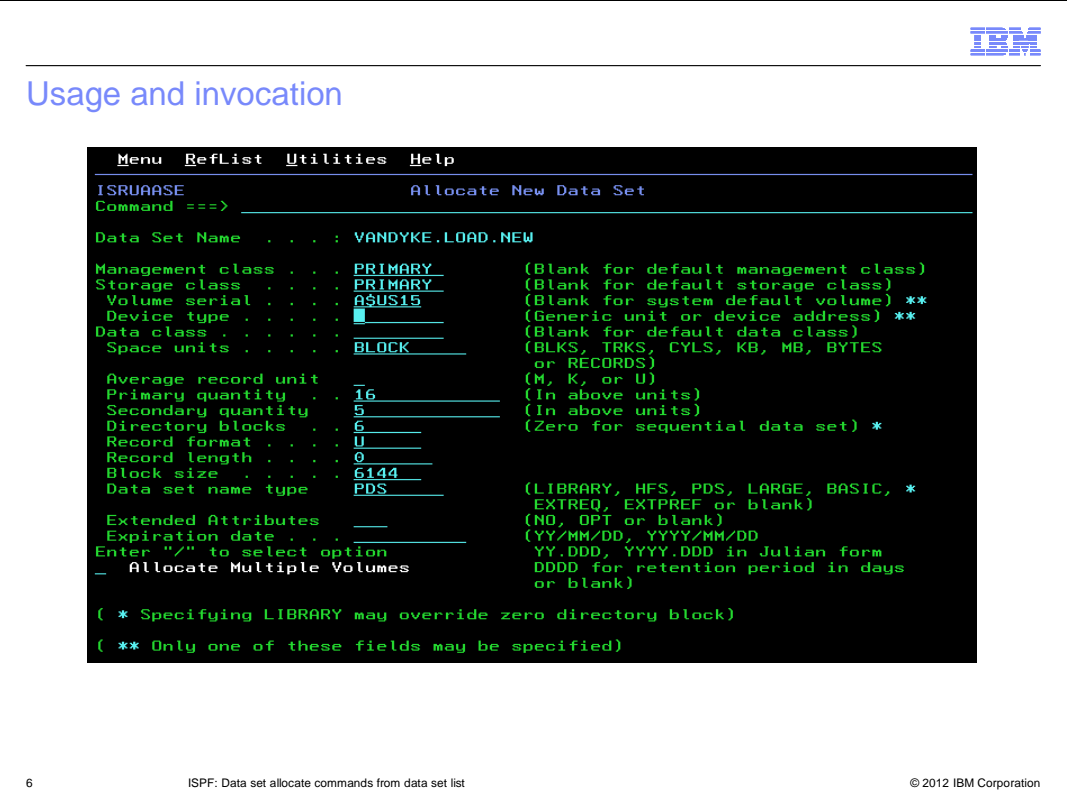

 Note: The Allocate New Data Set panel is only displayed if option 2 is selected on the Allocate Target Data Set panel. If option 1 is selected the new data set is automatically allocated using the attributes of the data set the AL command was issued against.

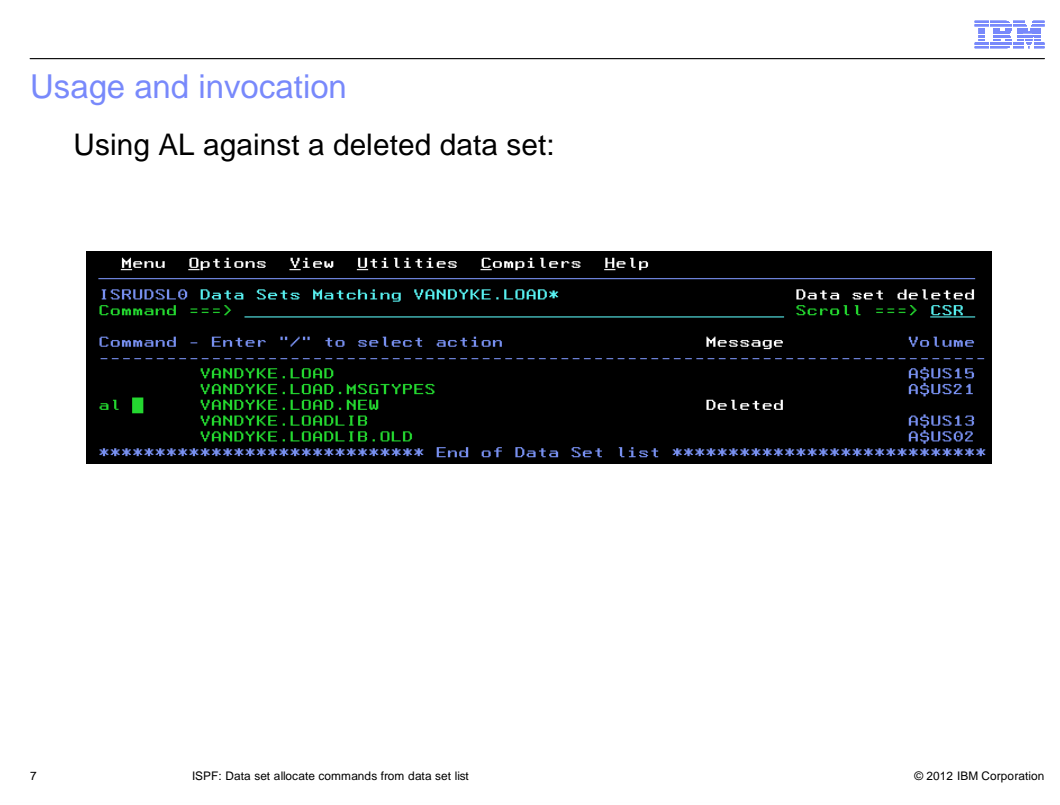

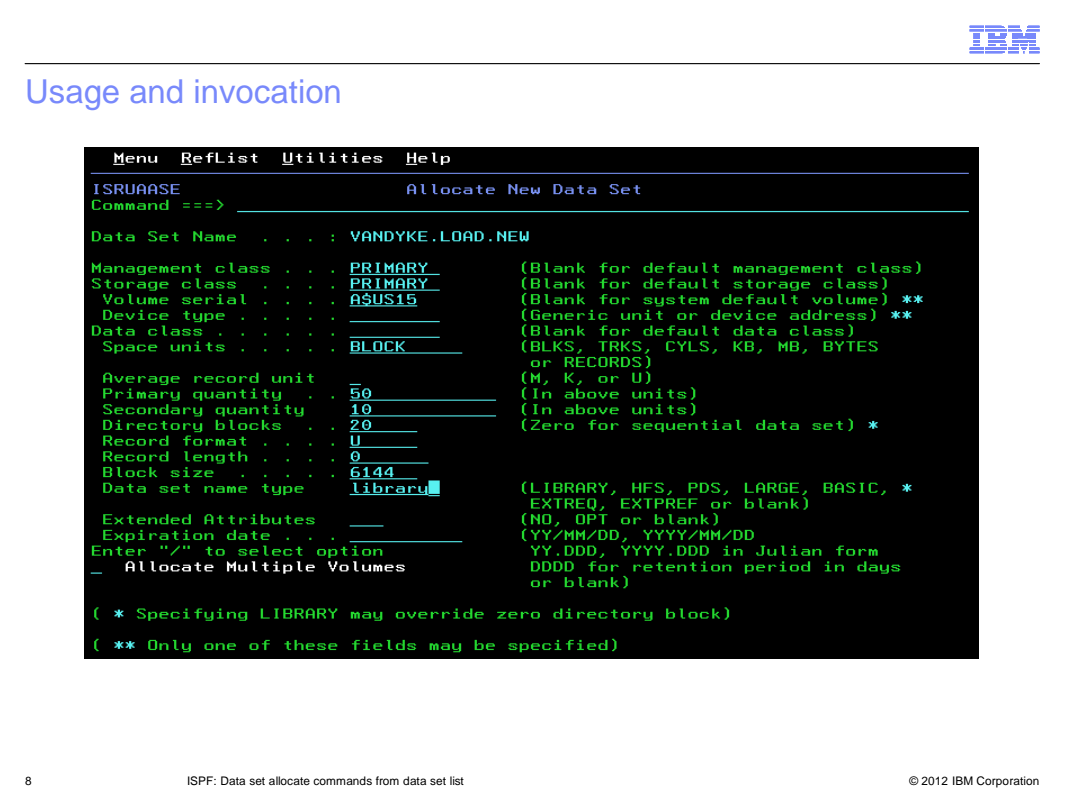

 Note: The Allocate New Data Set panel is only displayed if option 2 is selected on the Allocate Target Data Set panel. If option 1 is selected the new data set is automatically allocated using the attributes of the data set the AL command was issued against.

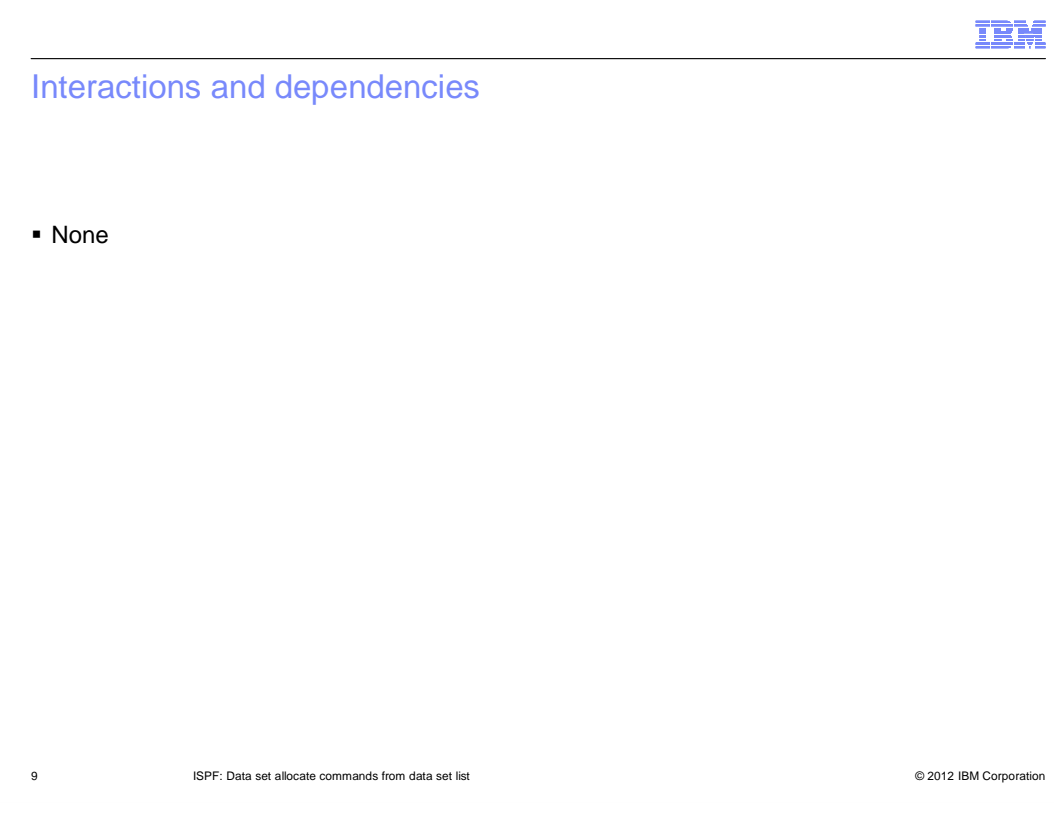

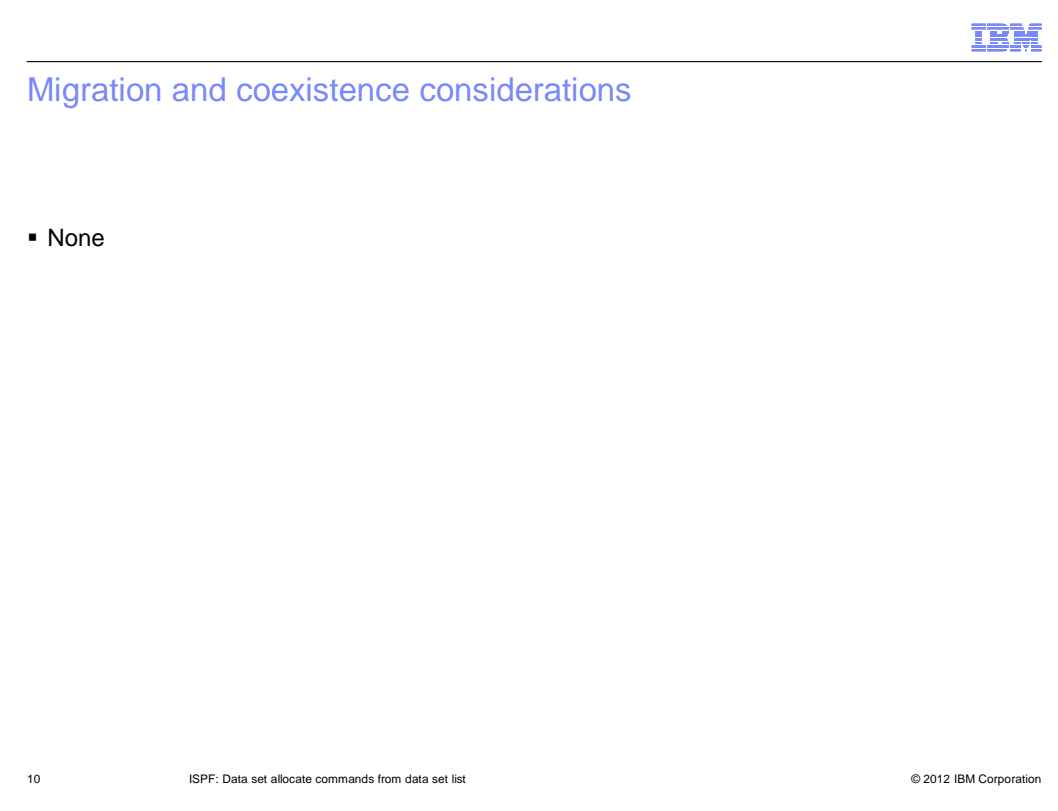

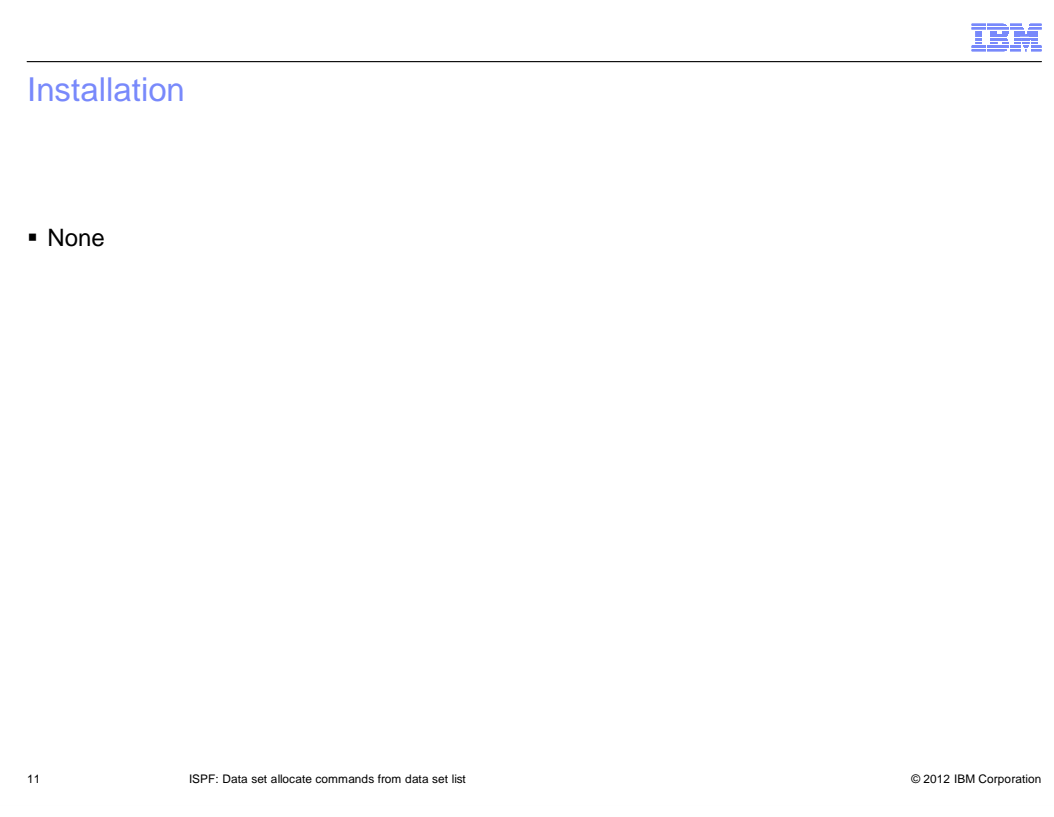

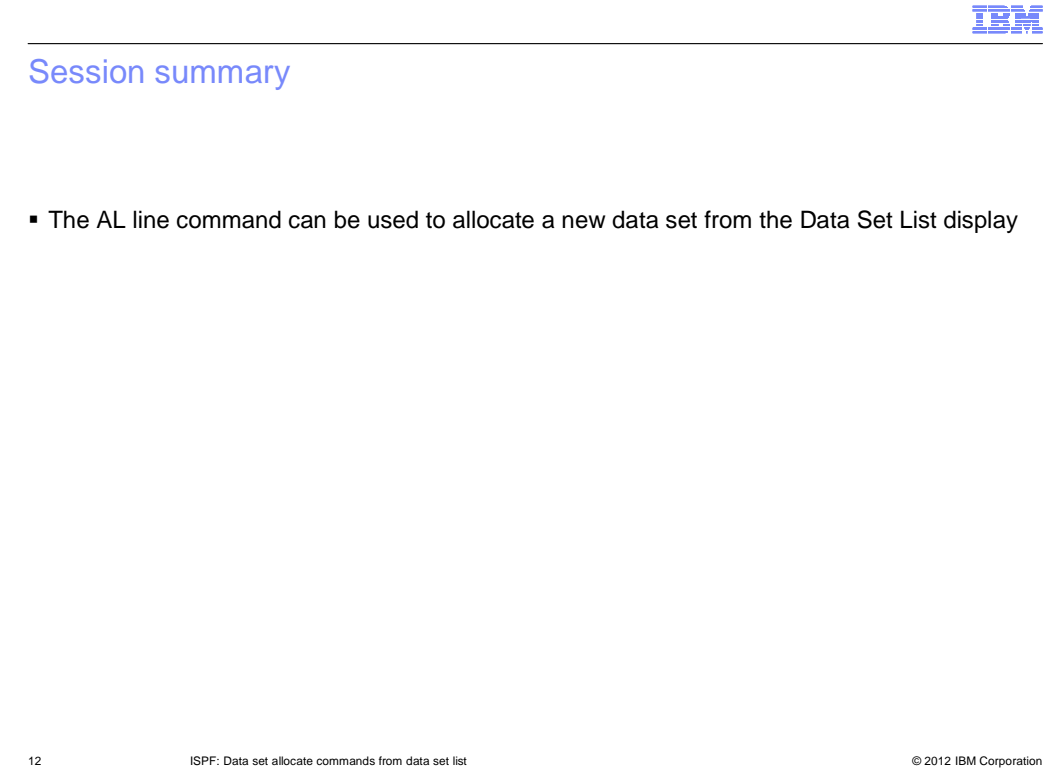

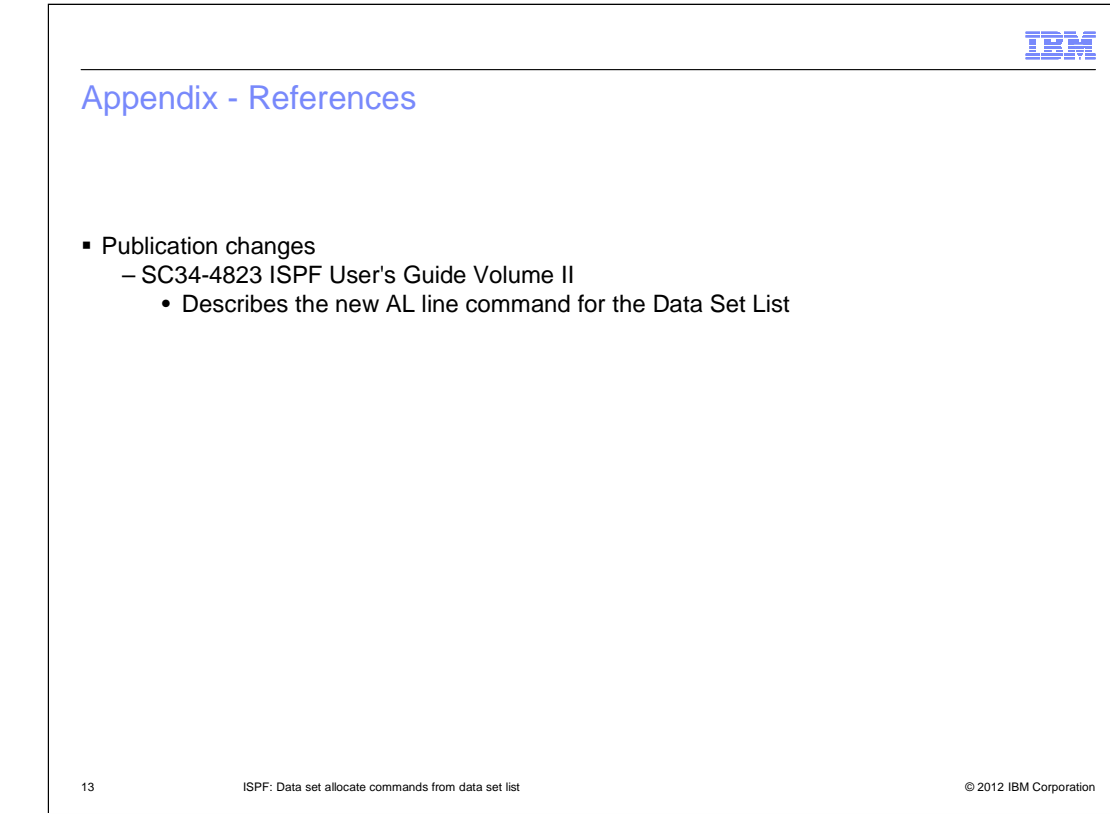

## Trademarks, disclaimer, and copyright information

IBM, the IBM logo, ibm.com, and z/OS are trademarks or registered trademarks of International Business Machines Corp., registered in many jurisdictions worldwide. Other product and service names might be trademarks of IBM or other companies. A current list of other IBM trademarks is<br>available on the web at "Copyright and trademark information" at http://www

 THE INFORMATION CONTAINED IN THIS PRESENTATION IS PROVIDED FOR INFORMATIONAL PURPOSES ONLY. THE INFORMATION CONTAINED IN THIS PRESENTATION IS PROVIDED FOR INFORMATIONAL PURPOSES ONLY. WHILE EFFORTS WERE MADE TO VERIFY THE COMPLETENESS AND ACCURACY OF THE INFORMATION CONTAINED IN THIS PRESENTATION, IT IS PROVIDED "AS IS" WITHOUT<br>WARRANTY OF ANY KIND, EXPRESS OR IMPLIED. IN ADDITION, THIS INFORMATION IS BASED ON IBM'S CURRENT PRODUCT PLAN STRATEGY, WHICH ARE SUBJECT TO CHANGE BY IBM WITHOUT NOTICE. IBM SHALL NOT BE RESPONSIBLE FOR ANY DAMAGES<br>ARISING OUT OF THE USE OF, OR OTHERWISE RELATED TO, THIS PRESENTATION OR ANY OTHER DOCUMENTATION. NOTHING CONTAINED IN THIS PRESENTATION IS INTENDED TO, NOR SHALL HAVE THE EFFECT OF, CREATING ANY WARRANTIES OR REPRESENTATIONS FROM IBM (OR ITS SUPPLIERS OR LICENSORS), OR ALTERING THE TERMS AND CONDITIONS OF ANY AGREEMENT OR LICENSE GOVERNING THE USE OF IBM PRODUCTS OR SOFTWARE.

© Copyright International Business Machines Corporation 2012. All rights reserved.

14 © 2012 IBM Corporation

IBM